# **Maxitherm Template Instructions**

2017-10-13

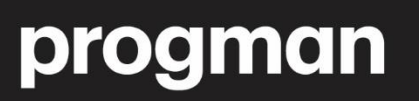

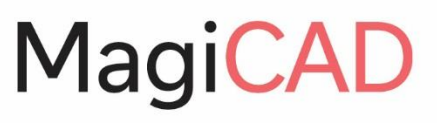

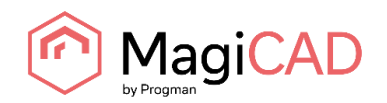

# **MAXITHERM TEMPLATE**

#### **PIPE SERIES**

#### **TAKING THE TEMPLATE INTO USE**

Download the .zip file to your computer. Unzip the file to a suitable location.

Start MagiCAD, open the project management window, and choose *Pipe series* from the left part of the window.

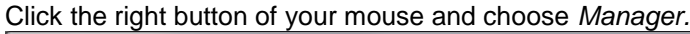

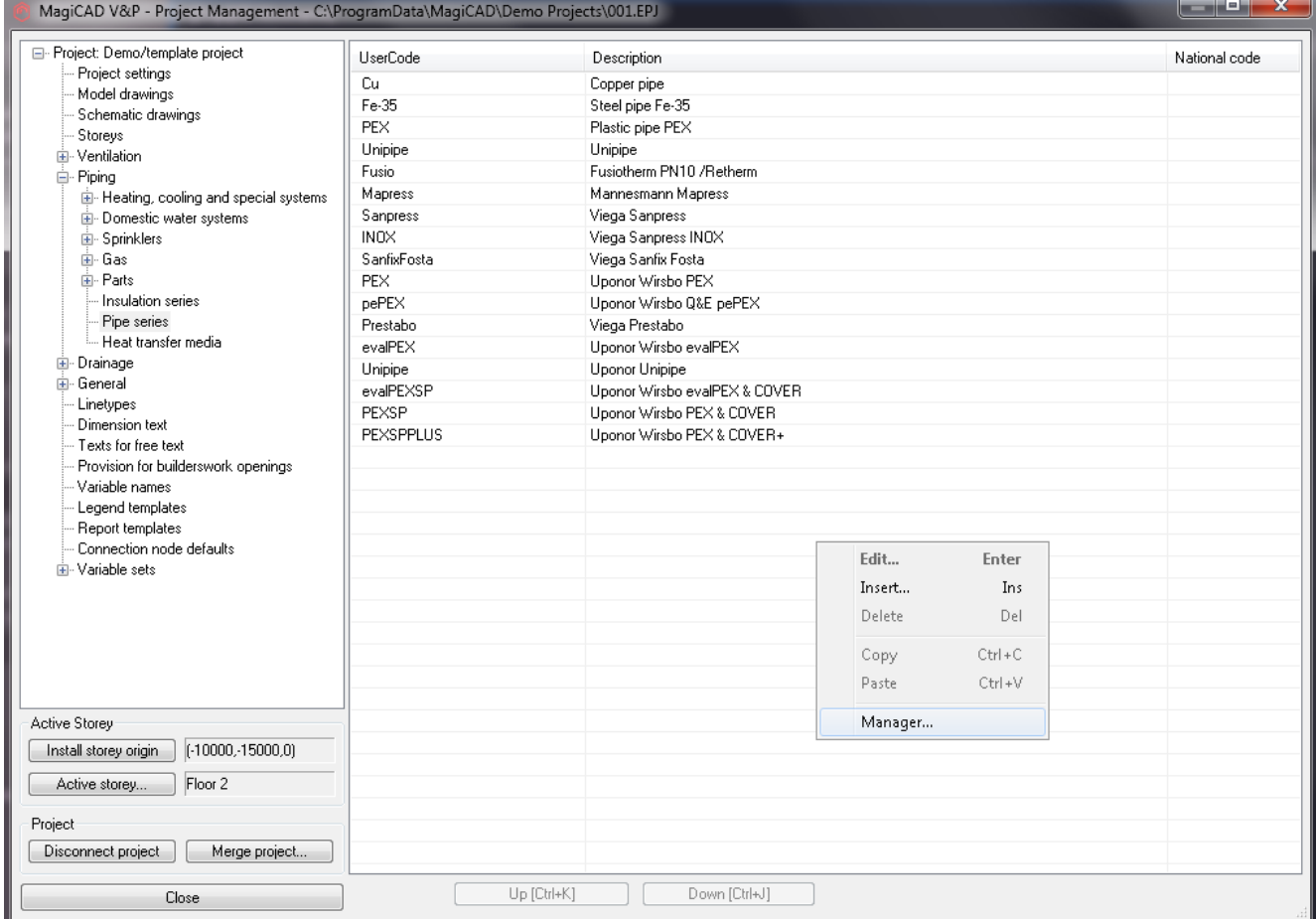

Change the source project file to Maxitherm.EPJ.

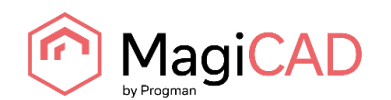

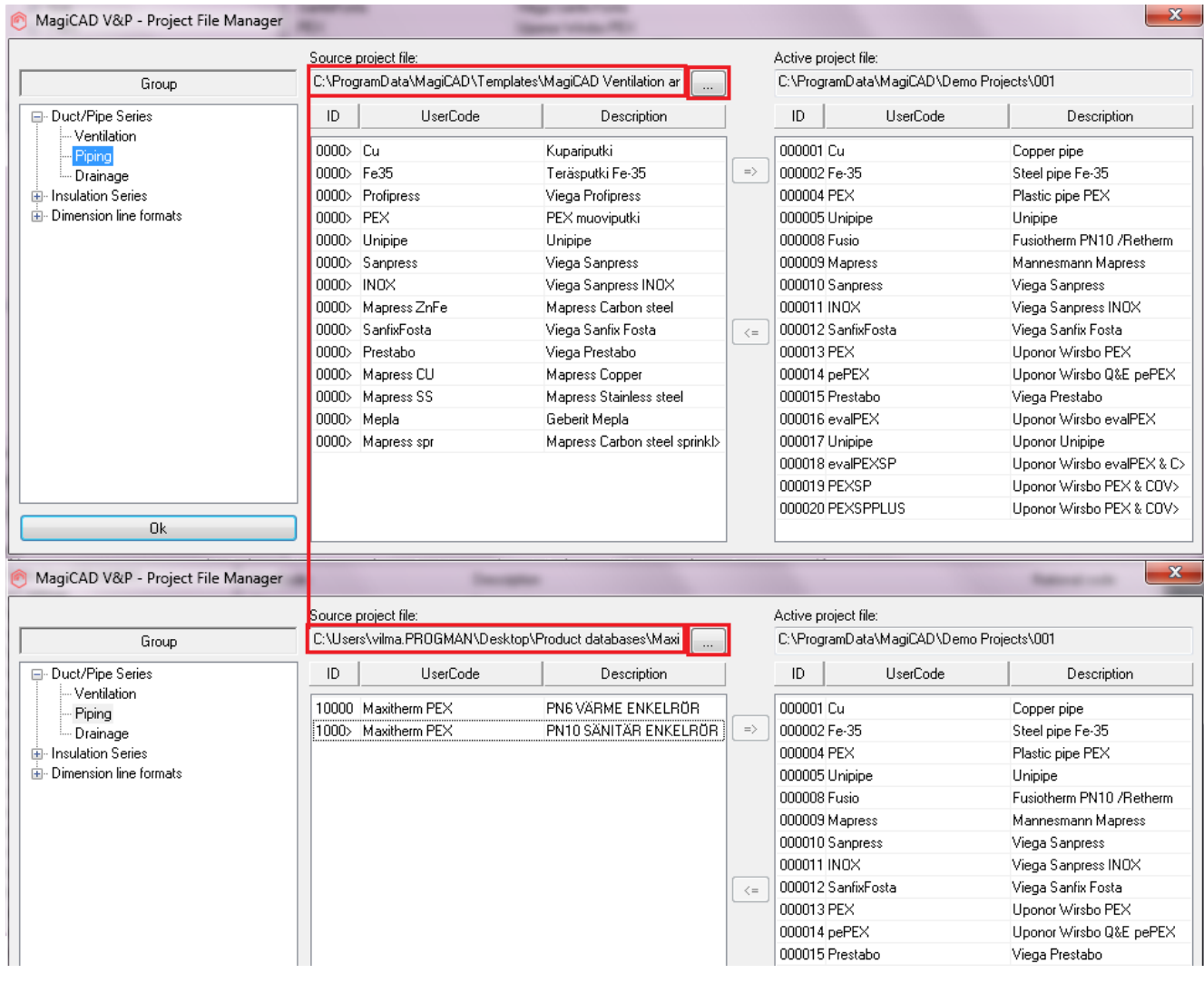

Choose needed pipe series (or all) and add it to your project file.<br>  $\bullet$  MagiCAD V&P - Project File Manager

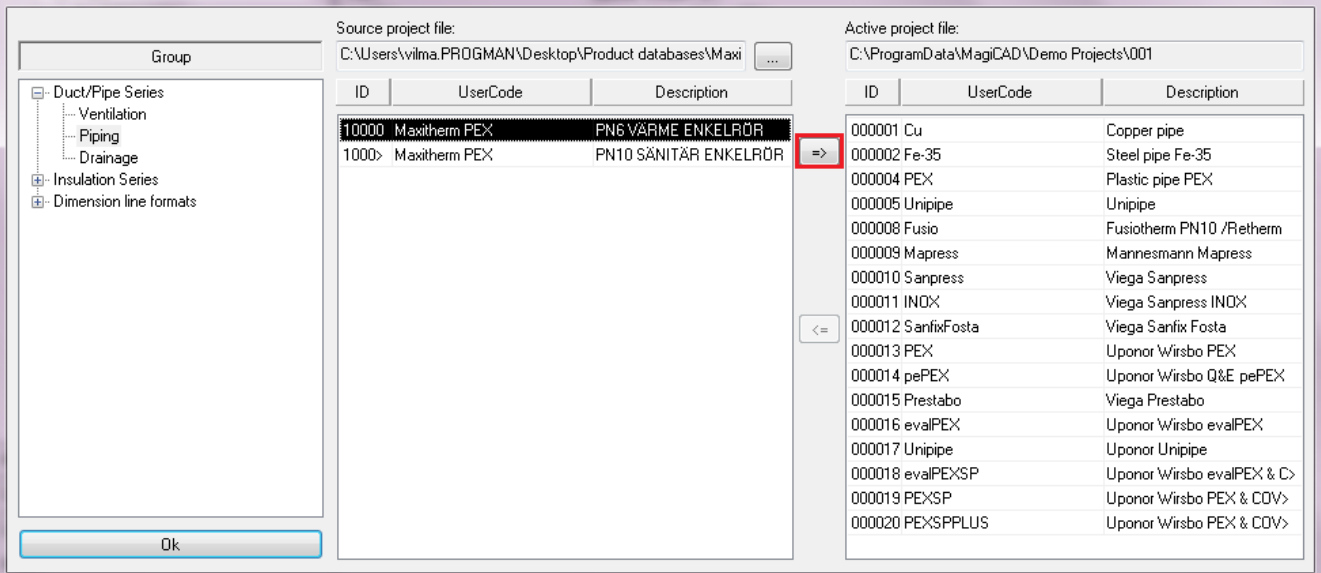

New Maxitherm pipe series are added to the current project file and can be used in the drawing.

 $\mathbf{x}$ 

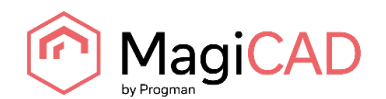

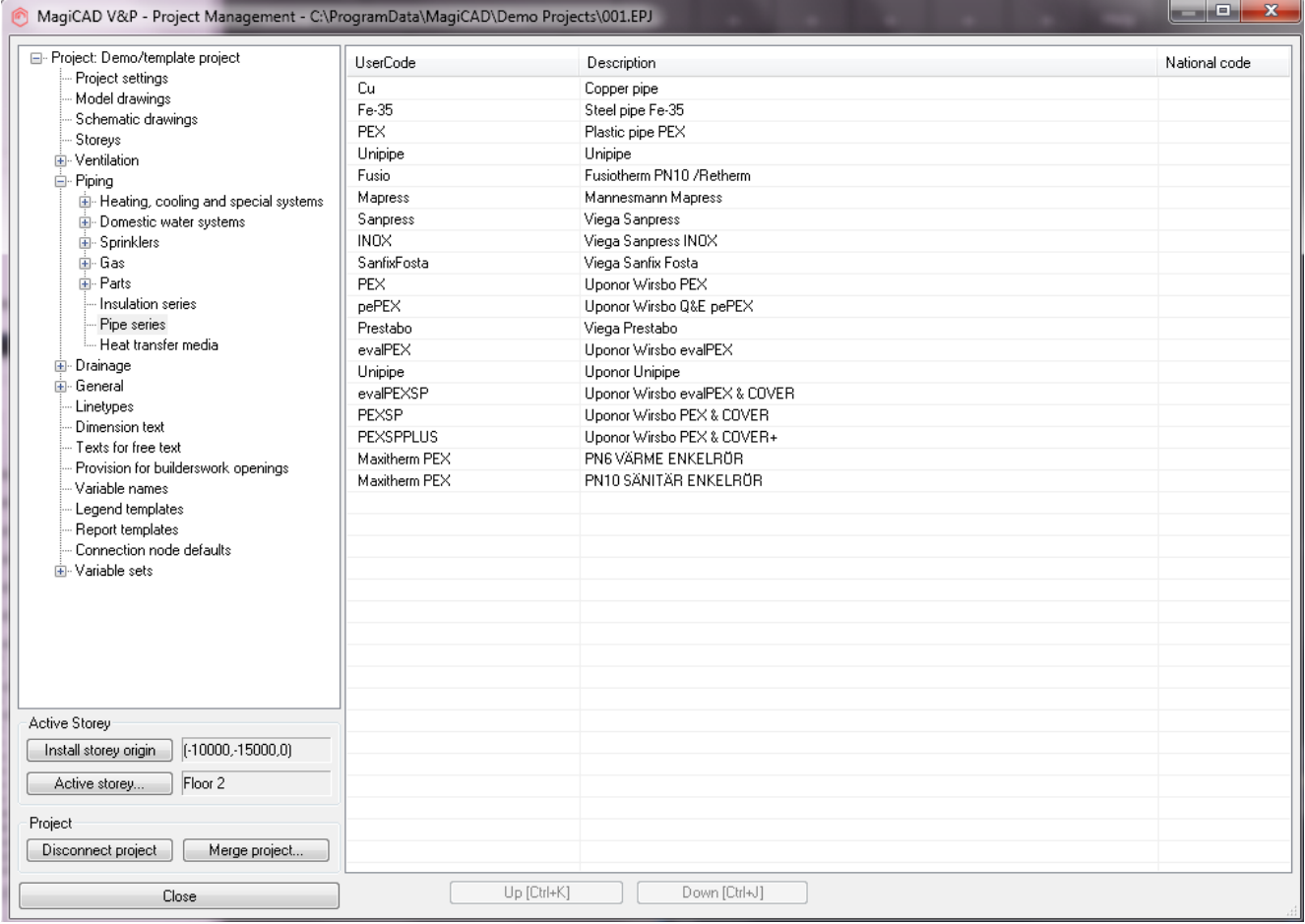

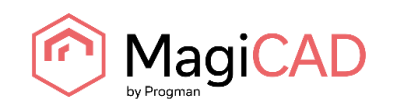

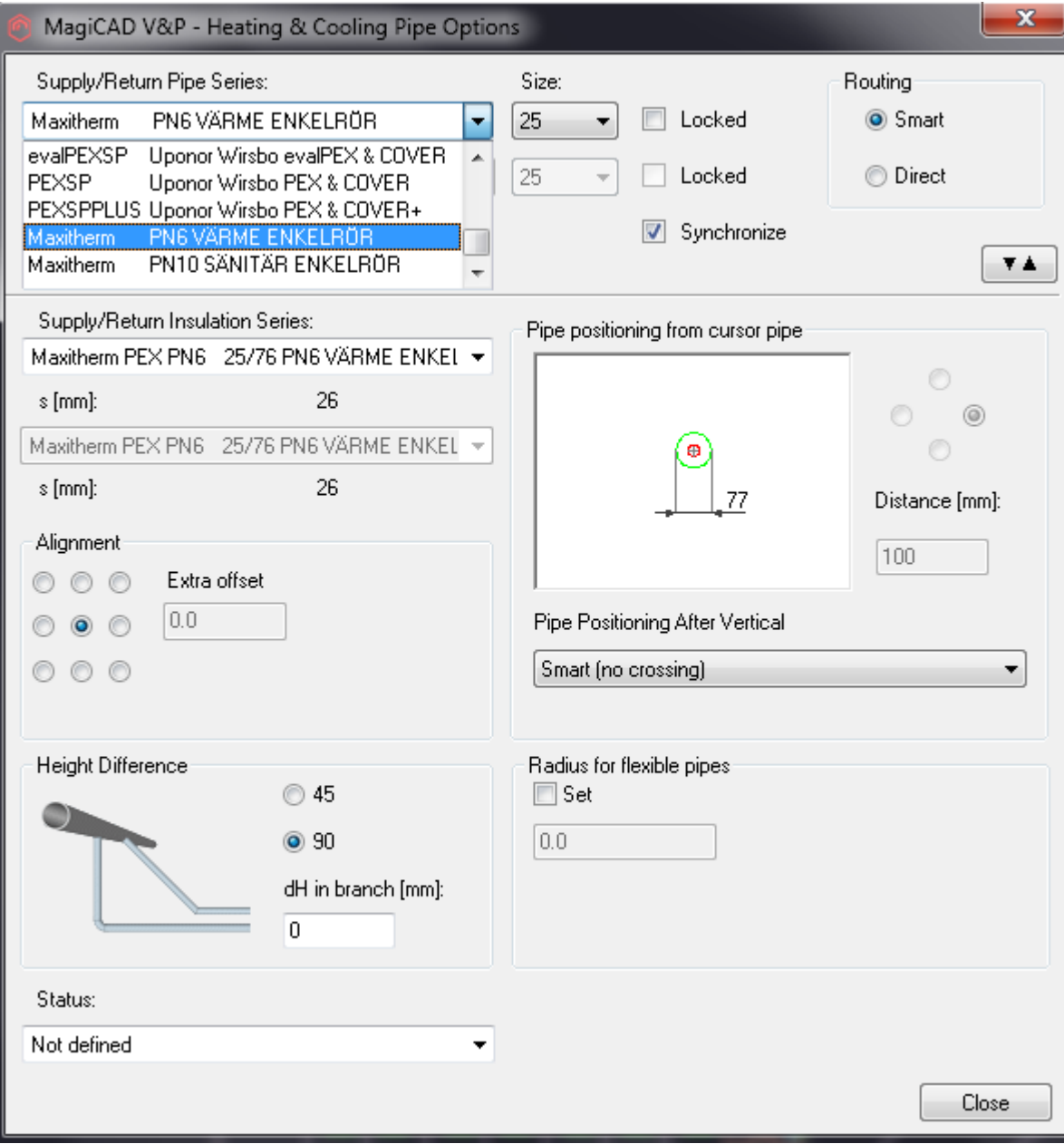

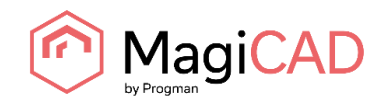

#### **INSULATION SERIES**

### **TAKING THE TEMPLATE INTO USE**

Download the .zip file to your computer. Unzip the file to a suitable location.

Start MagiCAD, open the project management window, and choose *Insulation series* from the left part of the window.

#### Click the right button of your mouse and choose *Manager.*

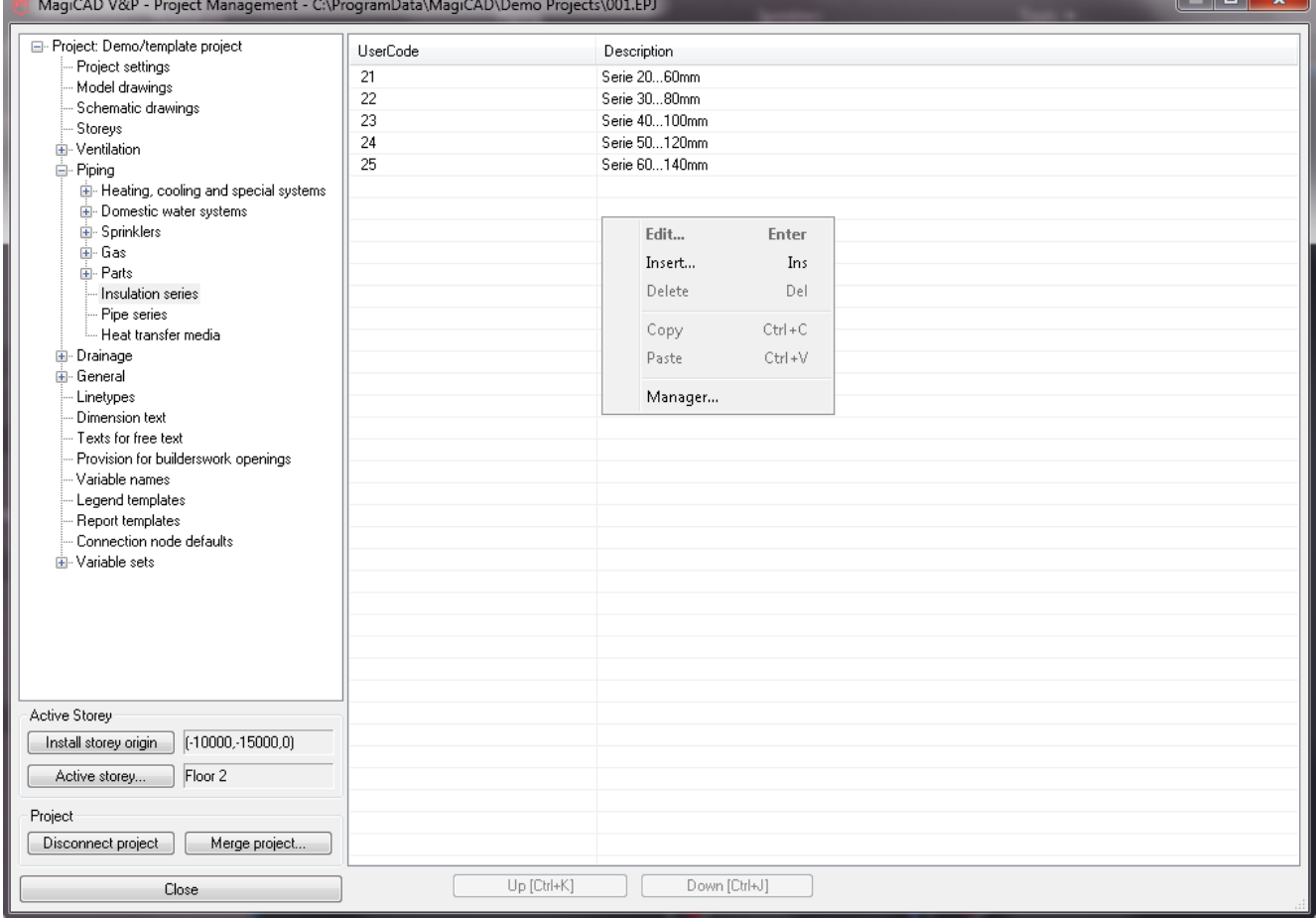

Repeat other steps as in Pipe series.

lo v l

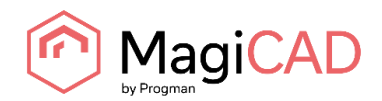

#### **MERGE PROJECTS FUNCTION**

## Another way to take pipe series from template to own project is to use Merge project function:

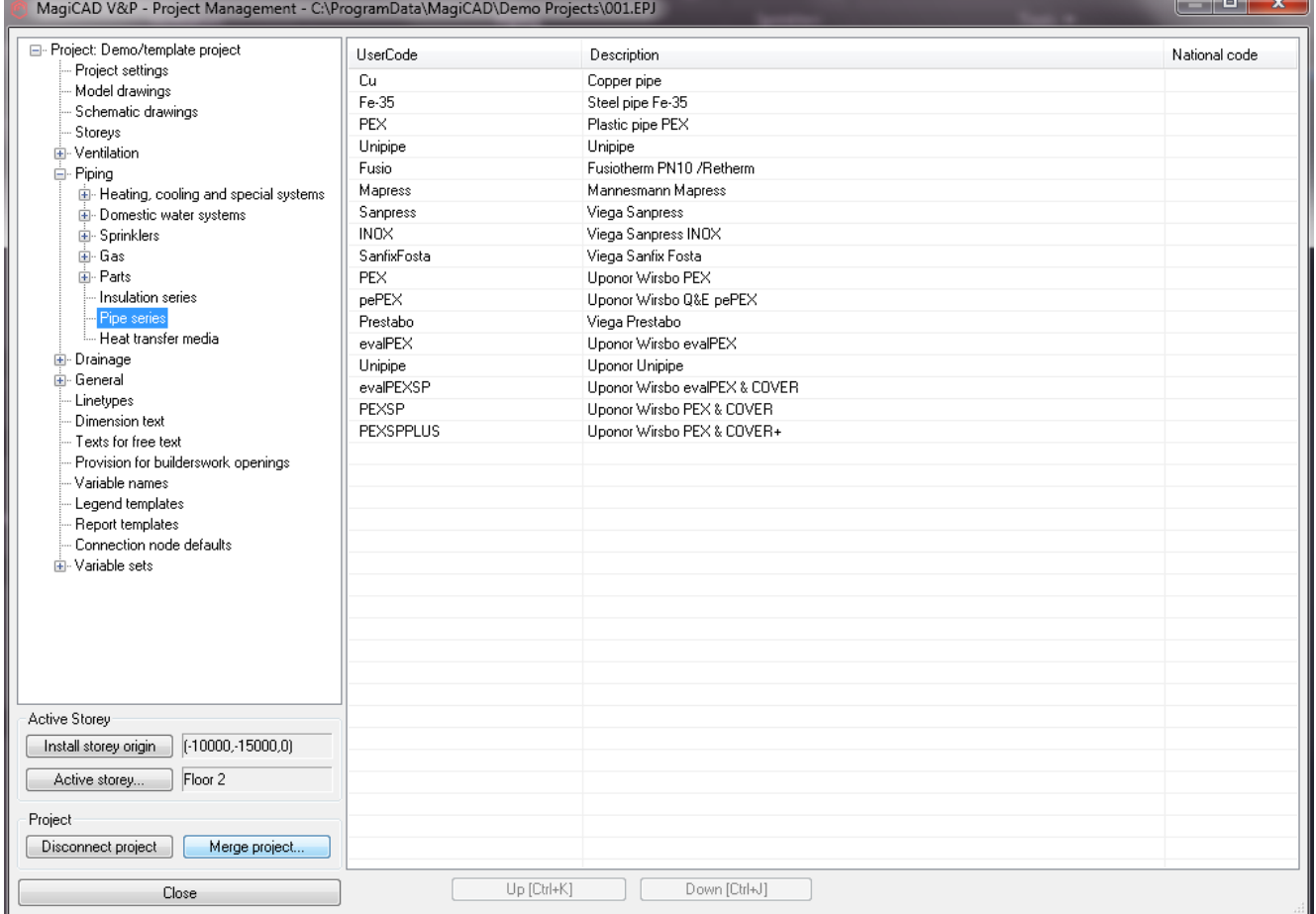

Select Maxitherm.epj from the place where it is saved, mark pipe series and insulation series and click Compare data… button:

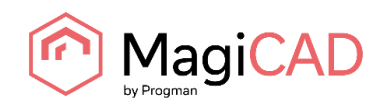

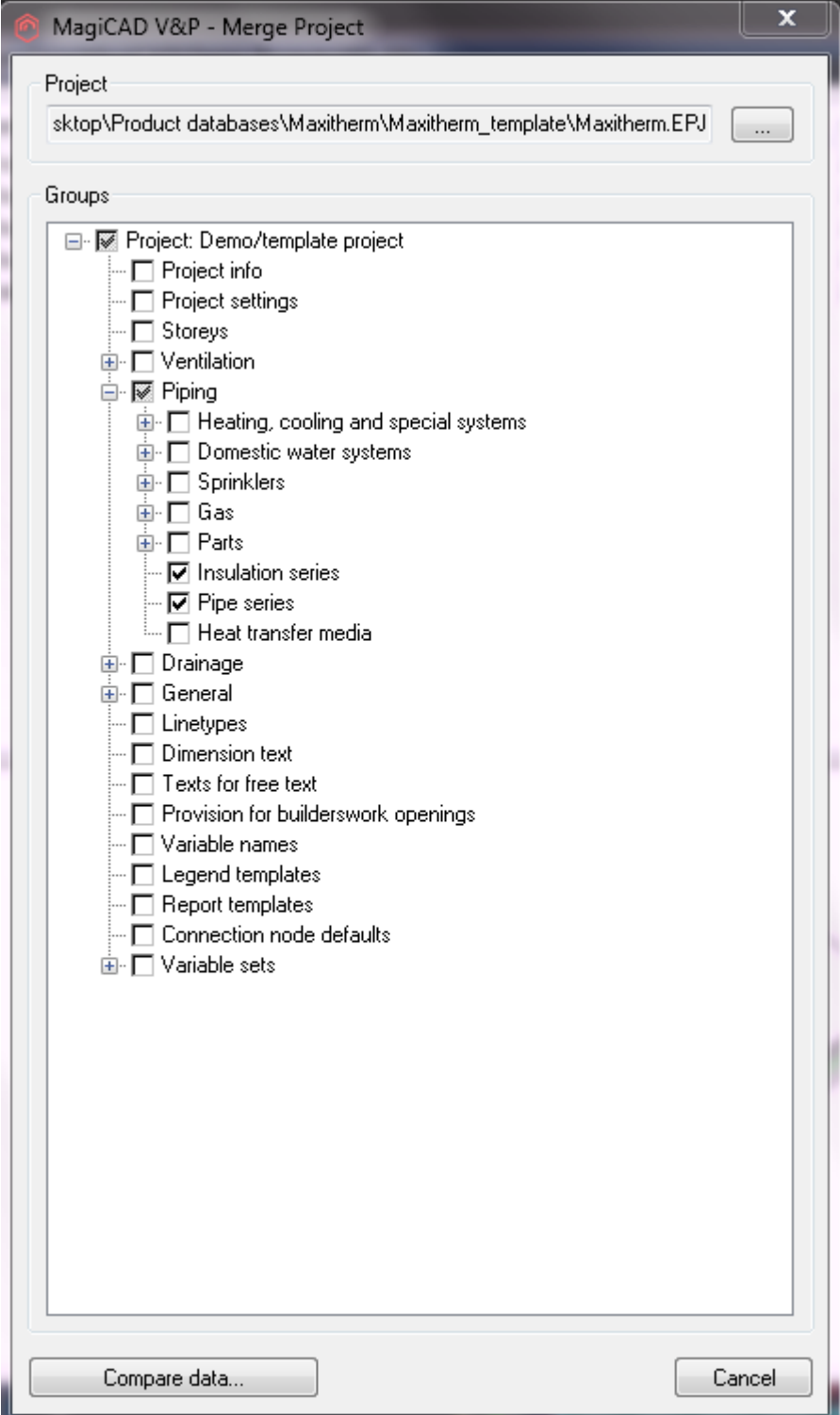

Opens report:

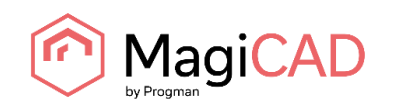

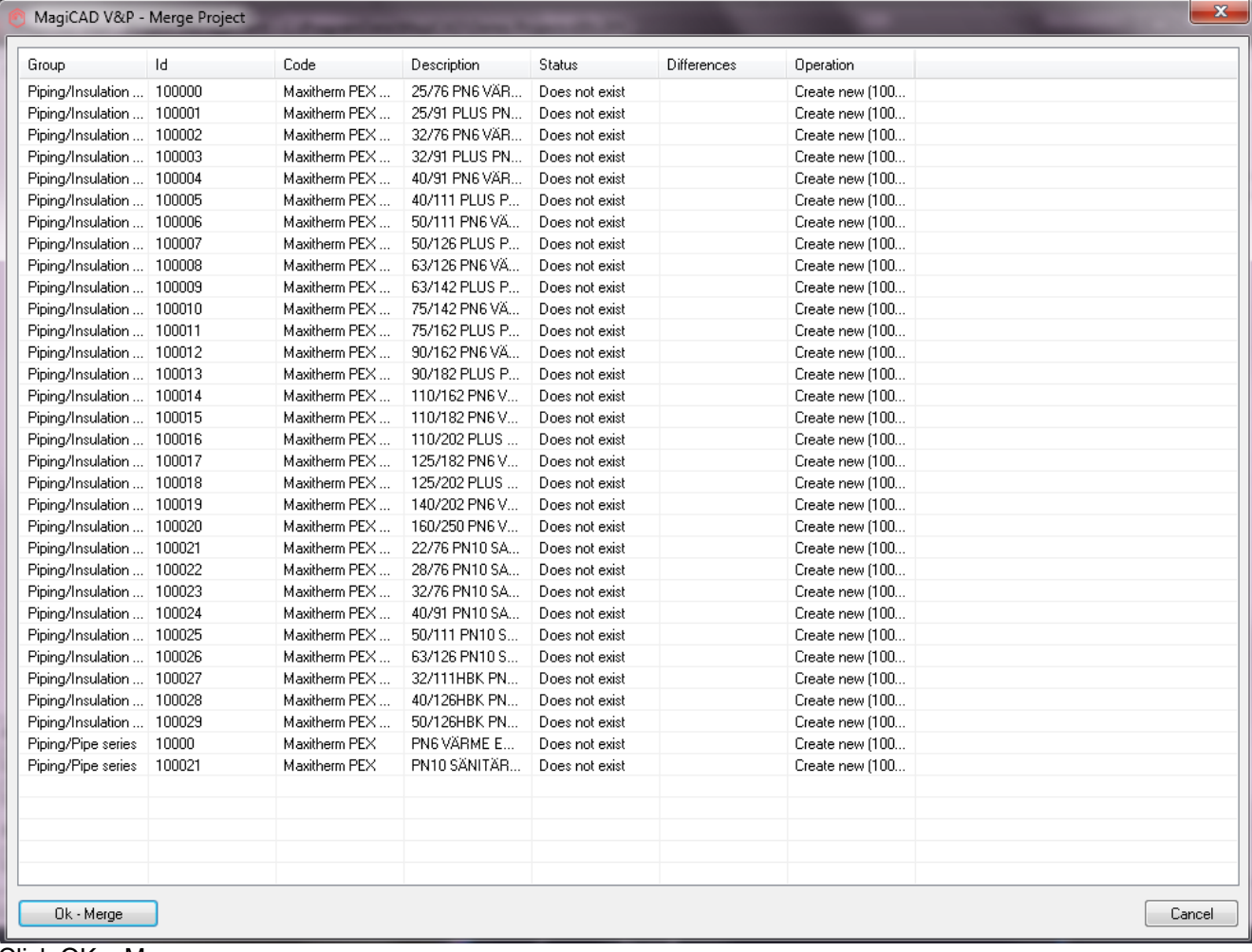

Click OK – Merge

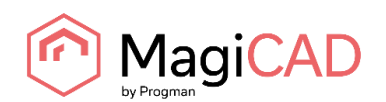

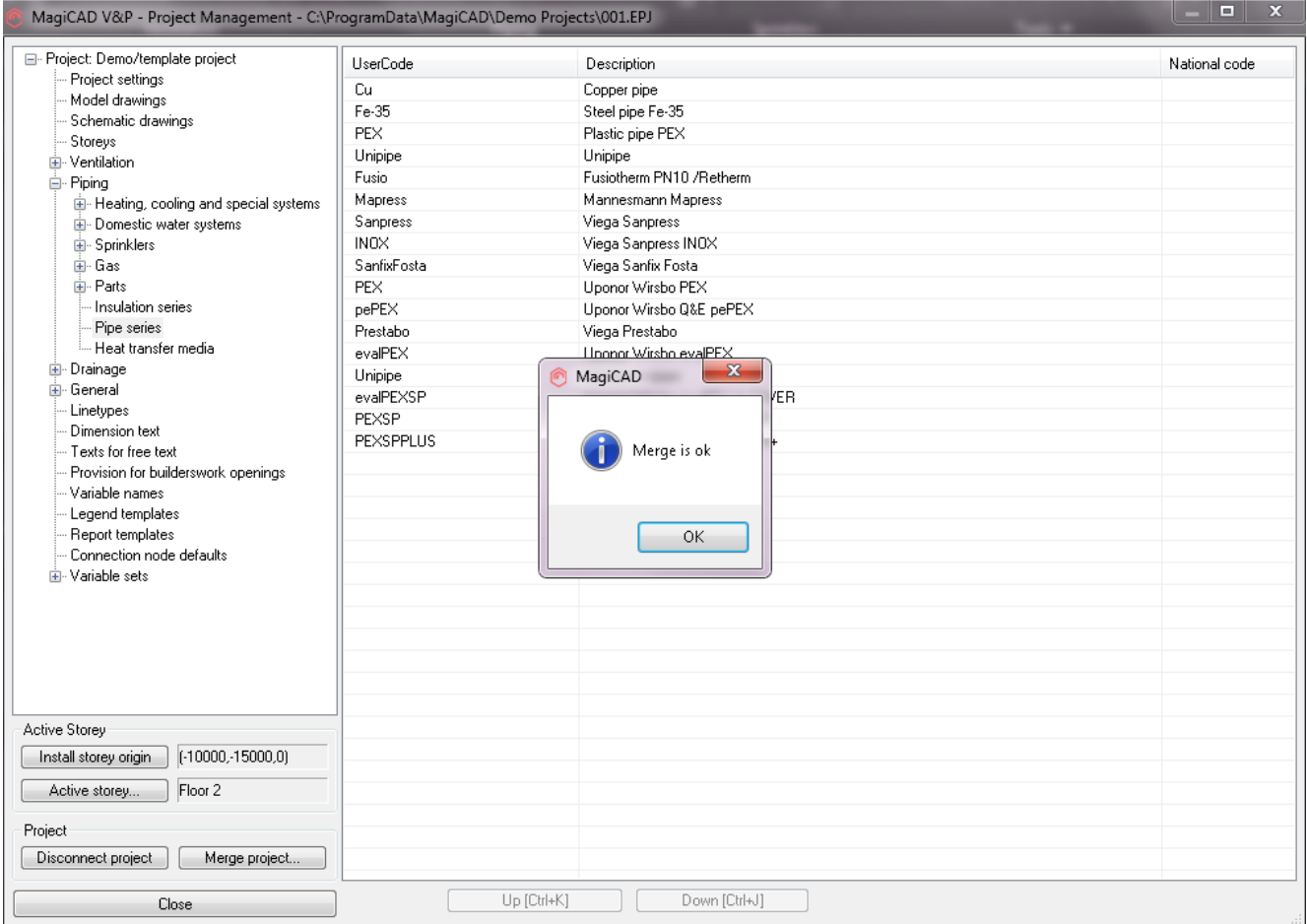

Pipe series and Insulation series are now imported to the project:

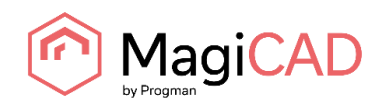

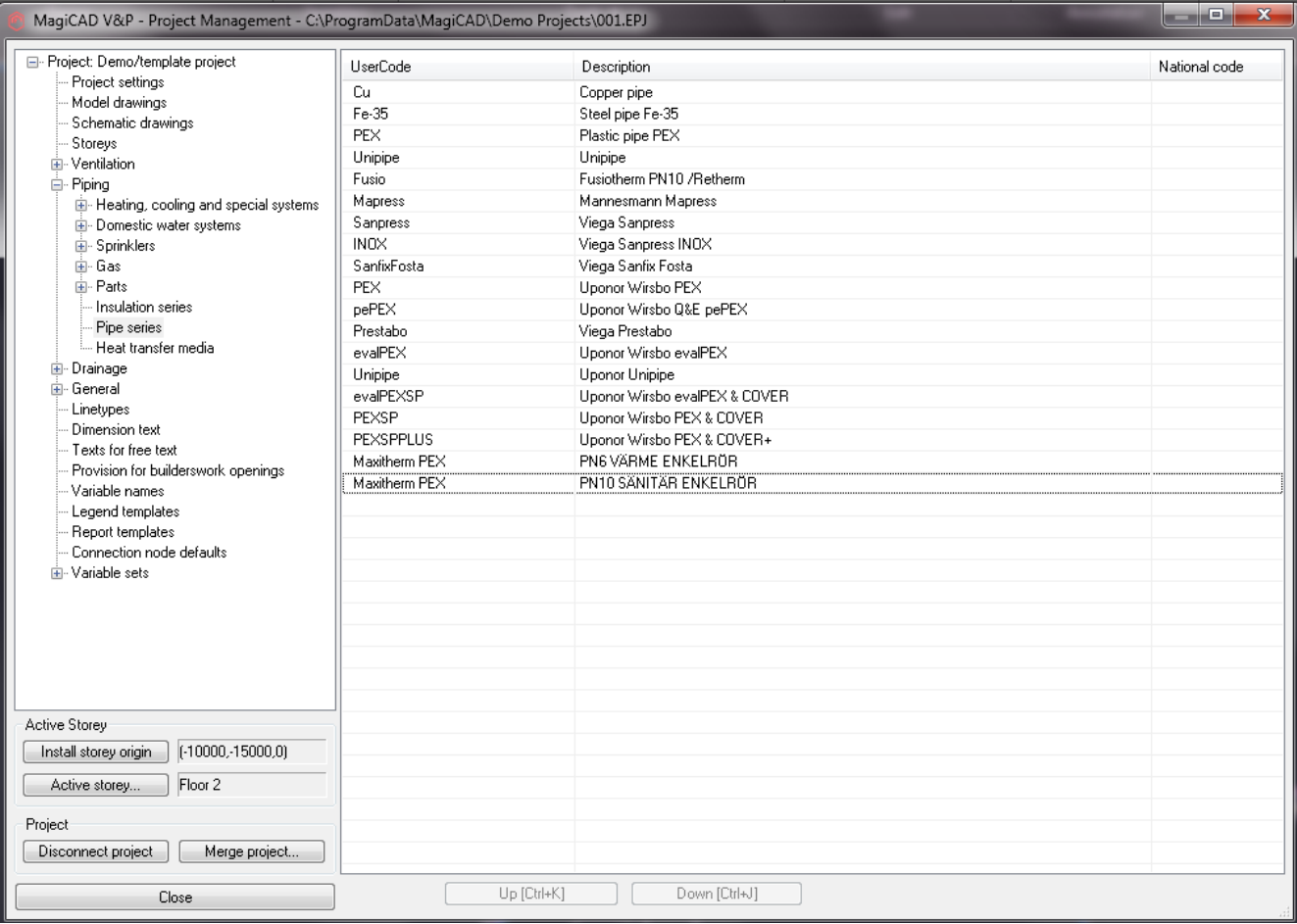

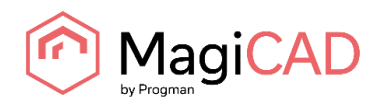

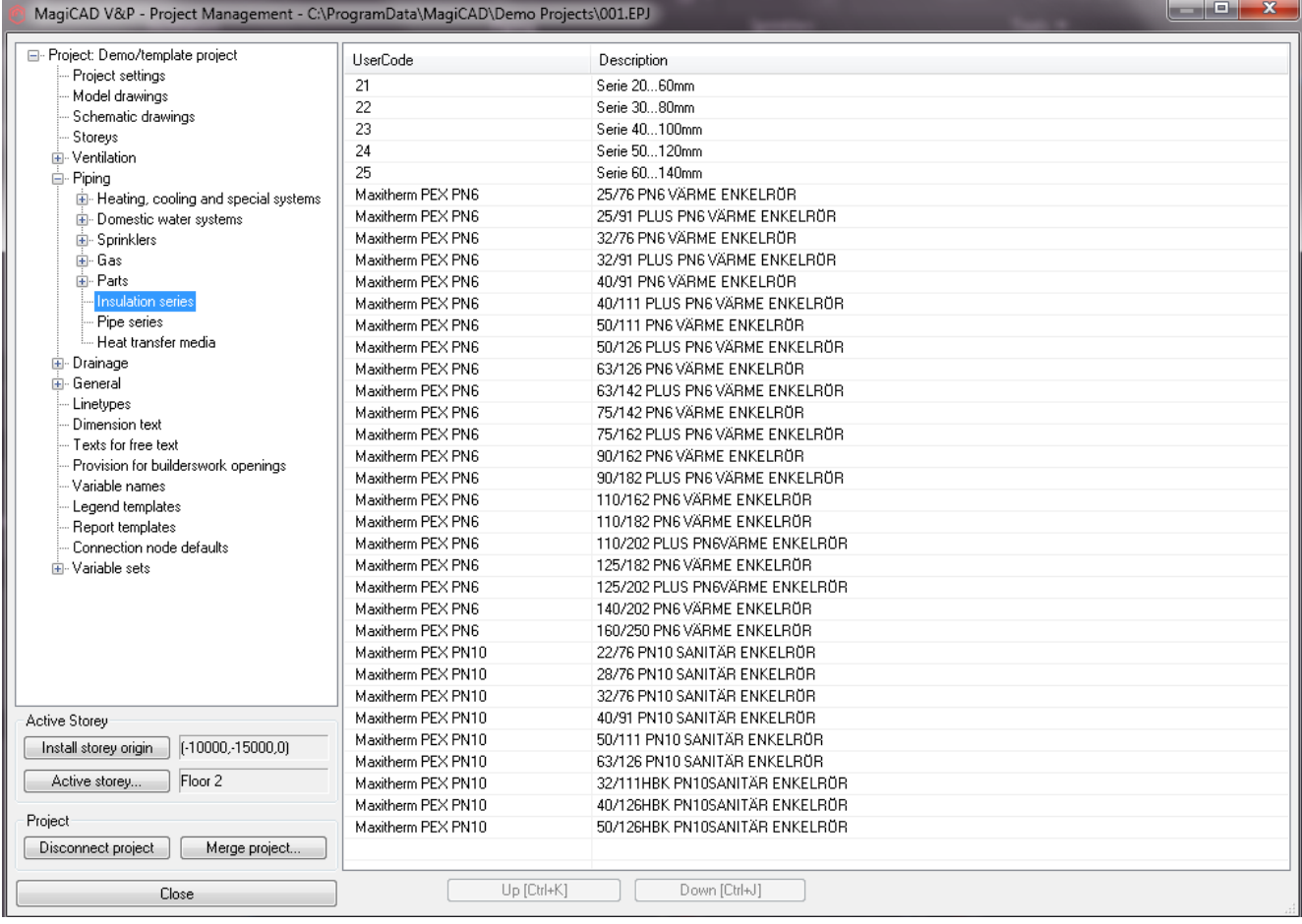

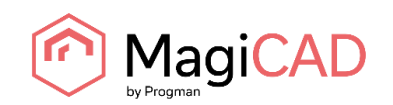

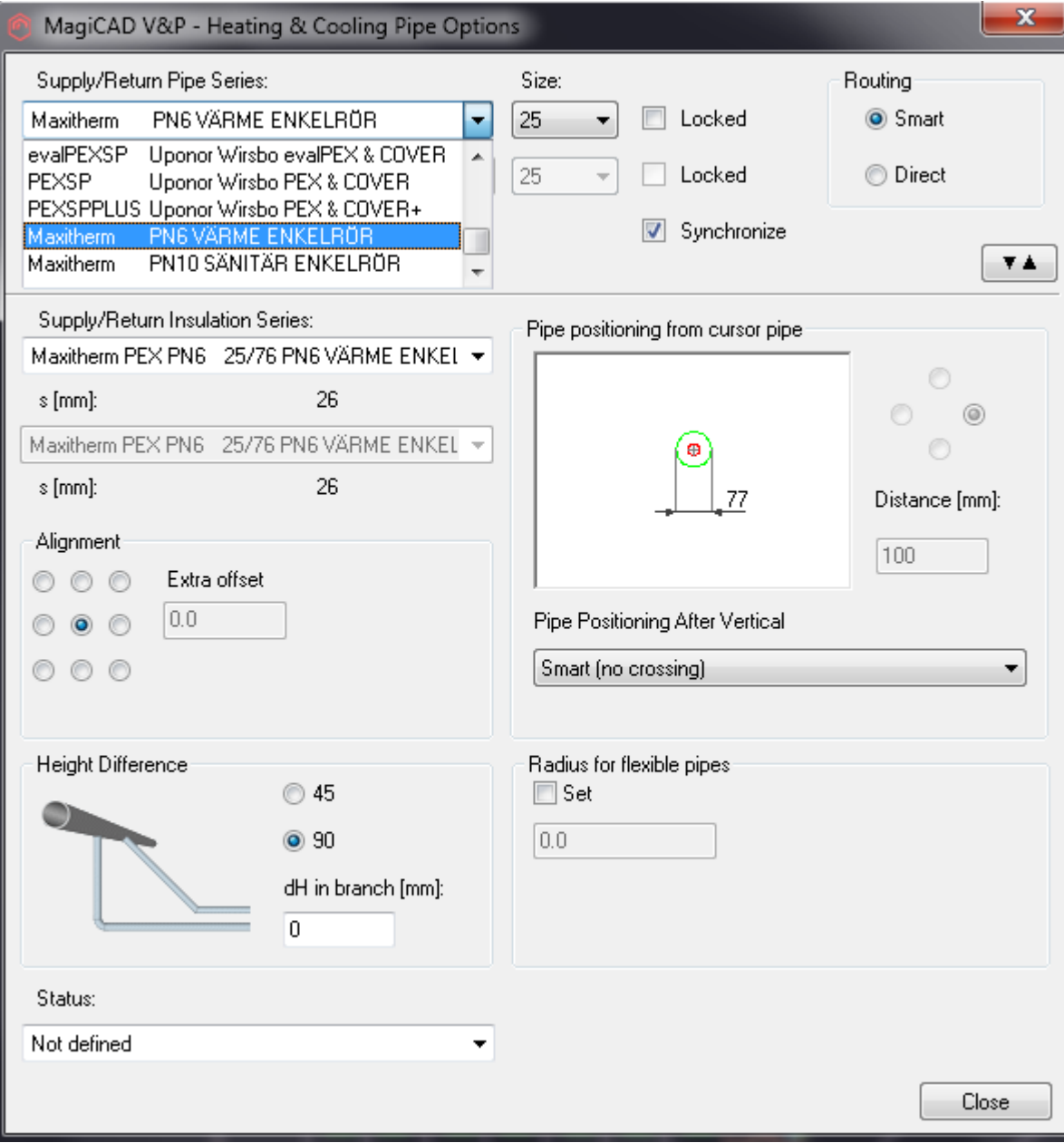